# RSKtools for Matlab access to RBR data

### **Table of Contents**

| Introduction                                 | . 1 |
|----------------------------------------------|-----|
| Installing                                   | . 1 |
| Examples of use                              | . 1 |
| Working with profiles                        | . 3 |
| Deriving new channels from measured channels | . 3 |
| Plotting                                     | . 3 |
| Customising plots                            | . 4 |
| Accessing individual channels and profiles   |     |
| Other Resources                              |     |
| About this document                          | . 6 |

RSKtools v3.4.0; RBR Ltd. Ottawa ON, Canada; support@rbr-global.com; 2020-02-14

### Introduction

RSKtools is RBR's open source Matlab toolbox for reading, visualizing, and post-processing RBR logger data. It provides high-speed access to large RSK data files. Users may plot data as a time series or as depth profiles using tailored plotting utilities. Time-depth heat maps can be plotted easily for repeated profiles. A full suite of data post-processing functions, such as functions to match sensor time constants and bin average, are available to enhance data quality. RBR is continually expanding RSKtools, and we value feedback from users so that we can make it better.

### Installing

The latest stable version of RSKtools can be found at <a href="http://www.rbr-global.com/support/matlab-tools">http://www.rbr-global.com/support/matlab-tools</a>.

- Download and unzip the archive (to ~/matlab/RSKtools, for instance)
- Add the folder to your path using (addpath ~/matlab/RSKtools or launch the path editor gui (pathtool).
- type help RSKtools to get an overview and take a look at the examples.

### **Examples of use**

The first step is to make a connection to the RSK file with RSKopen. RSKopen reads various metadata tables from the RSK file that contain information about the instrument channels, sampling configuration, and profile events. It also reads a downsampled version of the data if the complete dataset is large.

```
file = '../sample.rsk';
rsk = RSKopen(file);
```

The structure returned after opening an RSK file will look something like:

disp(rsk)

```
toolSettings: [1x1 struct]
               dbInfo: [1x1 struct]
          instruments: [1x1 struct]
   instrumentChannels: [10x1 struct]
             channels: [7x1 struct]
               epochs: [1x1 struct]
            schedules: [1x1 struct]
          deployments: [1x1 struct]
           continuous: [1x1 struct]
           parameters: [1x1 struct]
        parameterKeys: [23x1 struct]
          appSettings: [1x1 struct]
              ranging: [7x1 struct]
    instrumentSensors: [0x1 struct]
               region: [762x1 struct]
           regionCast: [508x1 struct]
             profiles: [1x1 struct]
                  log: {[7.3784e+05] '../sample.rsk opened using
RSKtools...' }
```

To read the full dataset, use the RSKreaddata function. RSKreaddata will read the full dataset by default. Because RSK files can store a large amount of data, it may be preferable to read a subset of the data, specified using a start and end time (in Matlab datenum format).

```
t1 = datenum(2014, 05, 03);
t2 = datenum(2014, 05, 04);
rsk = RSKreaddata(rsk, 't1', t1, 't2', t2);
```

Note that the logger data can be found in the structure at:

```
disp(rsk.data)
    tstamp: [22346x1 double]
    values: [22346x7 double]
```

where rsk.data.tstamp contains the sample timestamps in Matlab datenum format, and rsk.data.values contains the sensor data. Each column in rsk.data.values contains data from a different sensor, referred to as a channel. The channel names and units for each column in data are contained in rsk.channels. To have a view of all channel names and units, run:

```
RSKprintchannels(rsk);
```

```
Model: RBRconcerto
Serial ID: 80231
Sampling period: 0.167 second
index channel unit

1 'Conductivity' 'mS/cm'
2 'Temperature' '°C'
3 'Pressure' 'dbar'
```

#### RSKtools for Matlab access to RBR data

```
4 'Dissolved O2' '%'
5 'Turbidity' 'NTU'
6 'PAR' 'µMol/m²/s'
7 'Chlorophyll' 'µq/l'
```

### Working with profiles

Most RBR CTDs can detect and record profile upcast and downcast "events" automatically. The function RSKreadprofiles uses the profile event timestamps to read profiles from the RSK file. Then, a plot of the profiles can be made very easily using the RSKplotprofiles function. For example, to read the upcast and downcast of profiles 6 to 8 from the RSK file, run:

```
rsk = RSKreadprofiles(rsk, 'profile', 6:8, 'direction', 'both');
```

RSKtools includes a convenient plotting option to overlay the pressure data with information about the profile events. For details please read the RSKplotdata page in the RSKtools on-line user manual.

Note: If profiles have not been detected by the logger or Ruskin, or if the profile timestamps do not correctly parse the data into profiles, the functions RSKfindprofiles and RSKtimeseries2profiles can be used. The pressureThreshold argument, which determines the pressure reversal required to trigger a new profile, and the conductivityThreshold argument, which determines if the logger is out of the water, can be adjusted to improve profile detection when the profiles were very shallow, or if the water was very fresh.

## Deriving new channels from measured channels

In this particular example, Practical Salinity can be derived from conductivity, temperature, and pressure because the file comes from a CTD-type instrument. RSKderivesalinity is a wrapper for the TEOS-10 GSW function gsw\_SP\_from\_C, and it adds a new channel called Salinity as a column in rsk.data.values. The TEOS-10 GSW Matlab toolbox is freely available from <a href="http://teos-10.org/software.htm">http://teos-10.org/software.htm</a>. Salinity is a function of sea pressure, and sea pressure must be derived from the measured total pressure before computing salinity. In the following example, the default value of atmospheric pressure at sea level, 10.1325 dbar, is used.

```
rsk = RSKderiveseapressure(rsk);
rsk = RSKderivesalinity(rsk);
```

Note: Salinity, sea pressure, and other channels added by RSKtools should be derived after using RSKreadprofiles. RSKreadprofiles reads raw data from the RSK data *file*, instead of referring to the data in the Matlab RSK *structure* (see RSKtimeseries2profiles for organizing data in the rsk structure into profiles).

### **Plotting**

RSKtools contains a number of convenient plotting utilities. To plot profiles, use RSKplotprofiles. For example, to plot the upcasts of temperature, salinity, and chlorophyll, from this example, run:

```
handles = RSKplotprofiles(rsk, 'channel',
    {'temperature','salinity','chlorophyll'}, 'direction', 'up');
```

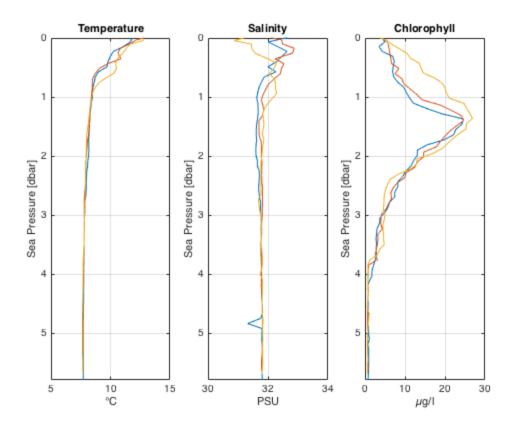

## **Customising plots**

The plotting functions returns graphics handles enabling access to the line objects. The output is a matrix containing a column for each channel subplot and a row for each profile.

```
disp(handles)
3x3 Line array:
Line Line Line
Line Line Line
Line Line Line
```

To increase the line width of the first profile in all subplots, run:

```
set(handles(1,:),'linewidth',3);
```

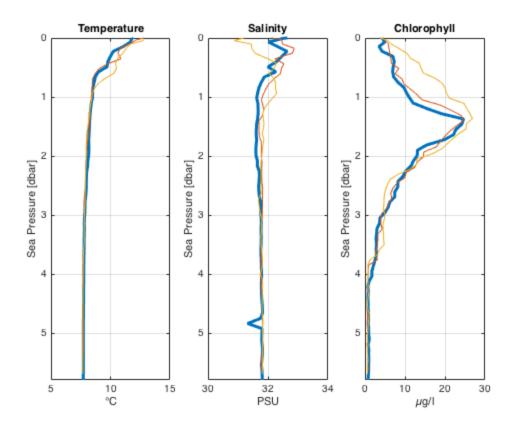

### Accessing individual channels and profiles

The channel data is stored in rsk.data. If the data was parsed into profiles, data is a 1xN structure array, where each element is an upcast or downcast from a single profile containing an array of timestamps and a matrix of channel data. RSKtools has functions to access the data from particular channels and profiles. For example, to access the timestamps, sea pressure, temperature, and dissolved O2 from the upcast of the 1st profile, run:

### **Other Resources**

We recommend reading:

- The RSKtools on-line user manual for detailed RSKtools function documentation.
- The <u>RSKtools post-processing guide</u> for an introduction on how to process RBR profiles with RSKtools. The post-processing suite contains, among other things, functions to low-pass filter, align, de-spike, trim, and bin average the data. It also contains functions to export the data to ODV and CSV files.

## **About this document**

This document was created using  $\underline{\text{Matlab}^{\text{TM}}\ \text{Markup Publishing}}$ . To publish it as an HTML page, run the command:

```
publish('Standard.m');
```

See help publish for more document export options.

Published with MATLAB® R2015b